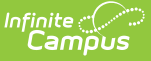

# **Student SPED Record (GE) (Ohio Extracts) [.2211 - .2311}**

Last Modified on 03/10/2023 11:23 am CST

[Report](http://kb.infinitecampus.com/#report-logic) Logic | [Generating](http://kb.infinitecampus.com/#generating-the-extract) the Extract | Report [Layout](http://kb.infinitecampus.com/#report-layout)

**PATH:** OH State Reporting <sup>&</sup>gt; OH Extracts <sup>&</sup>gt; Student SPED Record (GE)

The Student Special Education Record (GE) is to be reported for all students with a disability or suspected to have a disability. For students reported during the October and December reporting periods, a record is to be reported for all events that occur from June 1st of the prior school year through December 1st of the current school year.

A record is only reported for students attending a public school or for students placed in a nonpublic school by a public school district. All EMIS reporting entities who either provide education or services to students with disabilities or are the resident district must report this record, except JVSDs and ESCs.

A record reports for all students who have a Special Education Program with an end date or start date within the Date Range entered on the extract editor.

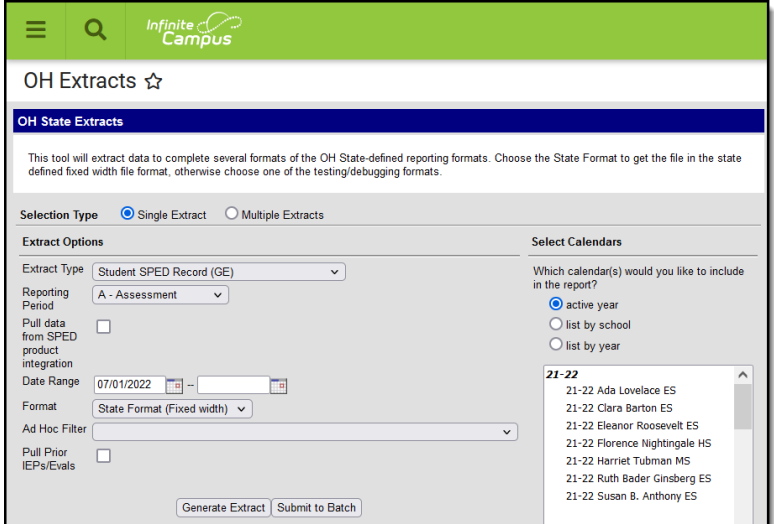

Image 1: Extract generator overview

# **Report Logic**

The logic of this report differs based on the fields entered in the student's Ohio IEP. The following event types describe each scenario that would cause the elements in this extract to report as described. See the [Layout](http://kb.infinitecampus.com/#StudentSPEDRecord\(GE\)\(OhioExtracts\)-ReportLayout) table below for the details of each field. Following the Report Layout, the [Event-Specific](http://kb.infinitecampus.com/#StudentSPEDRecord\(GE\)\(OhioExtracts\)-Event-SpecificLogic) Logic table describes how individual fields report based on the Event Type.

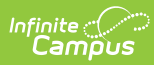

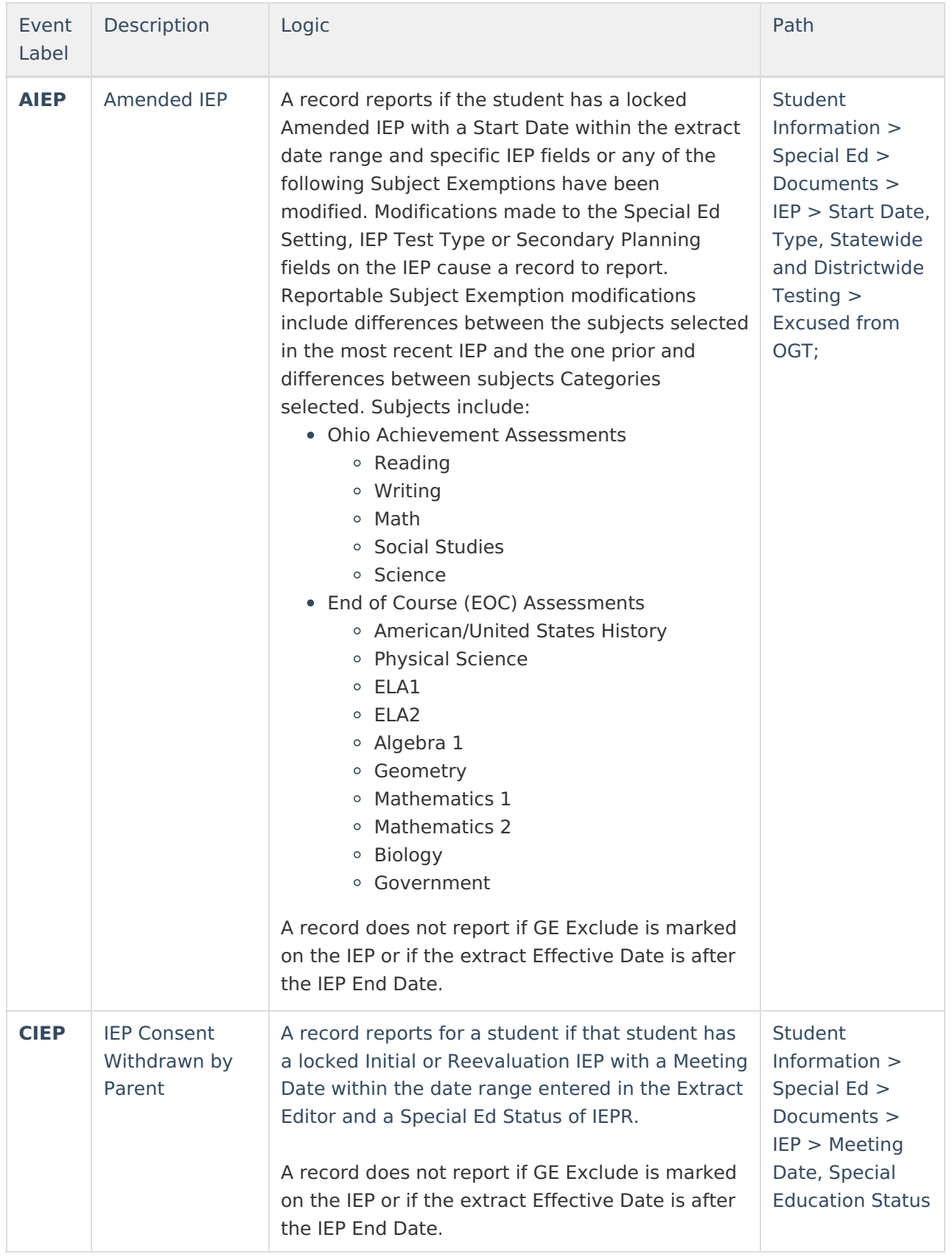

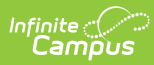

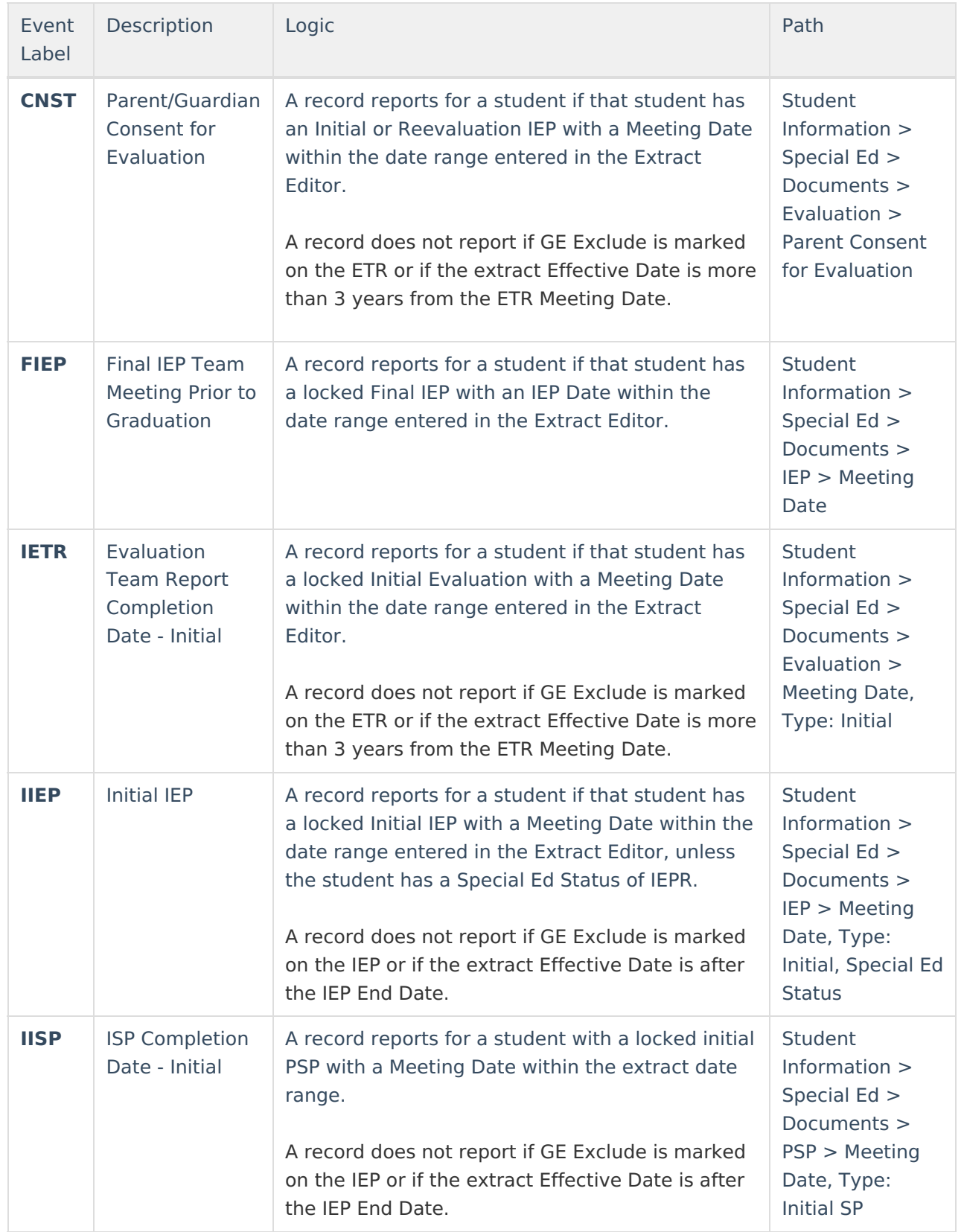

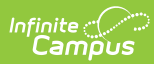

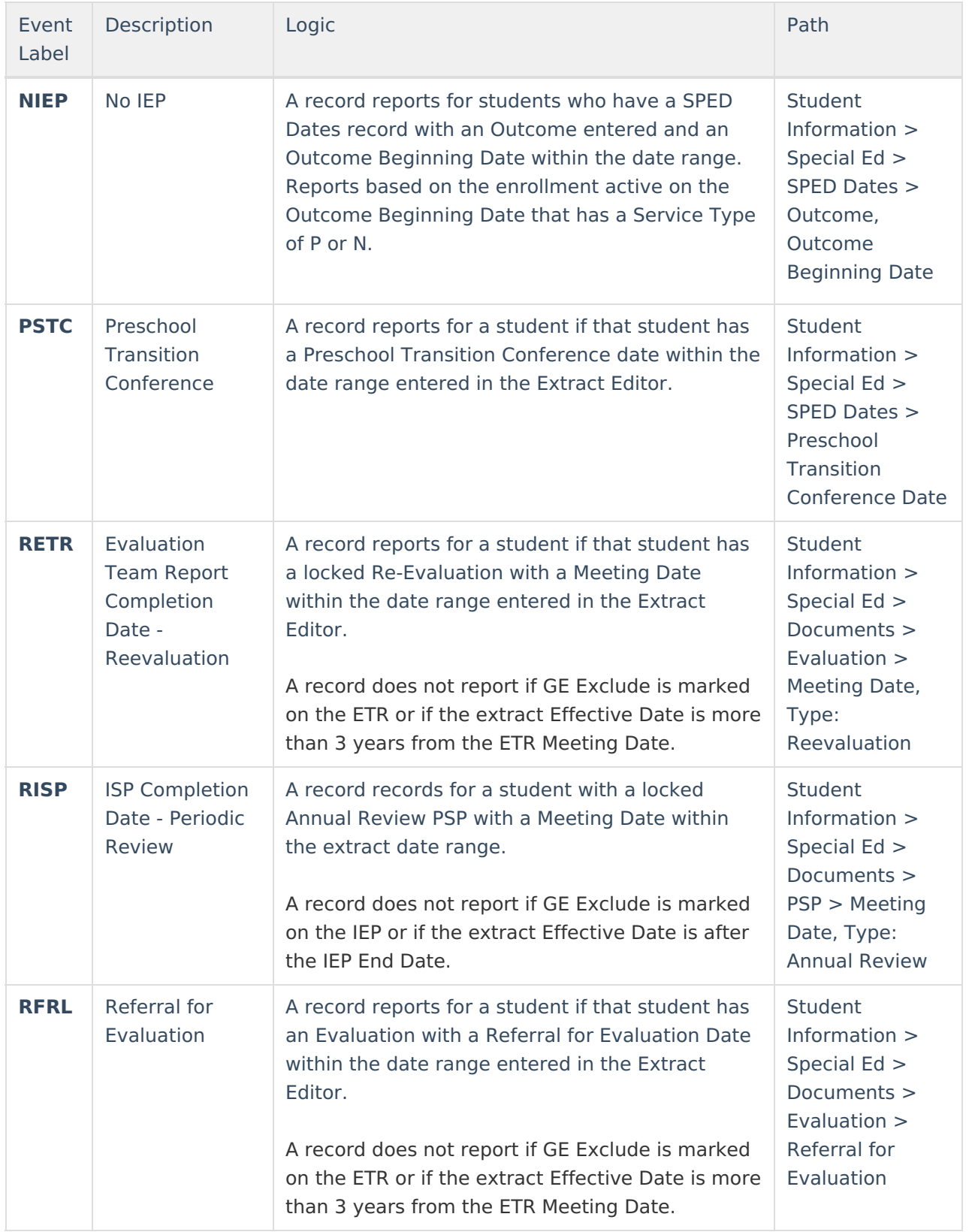

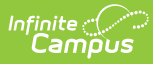

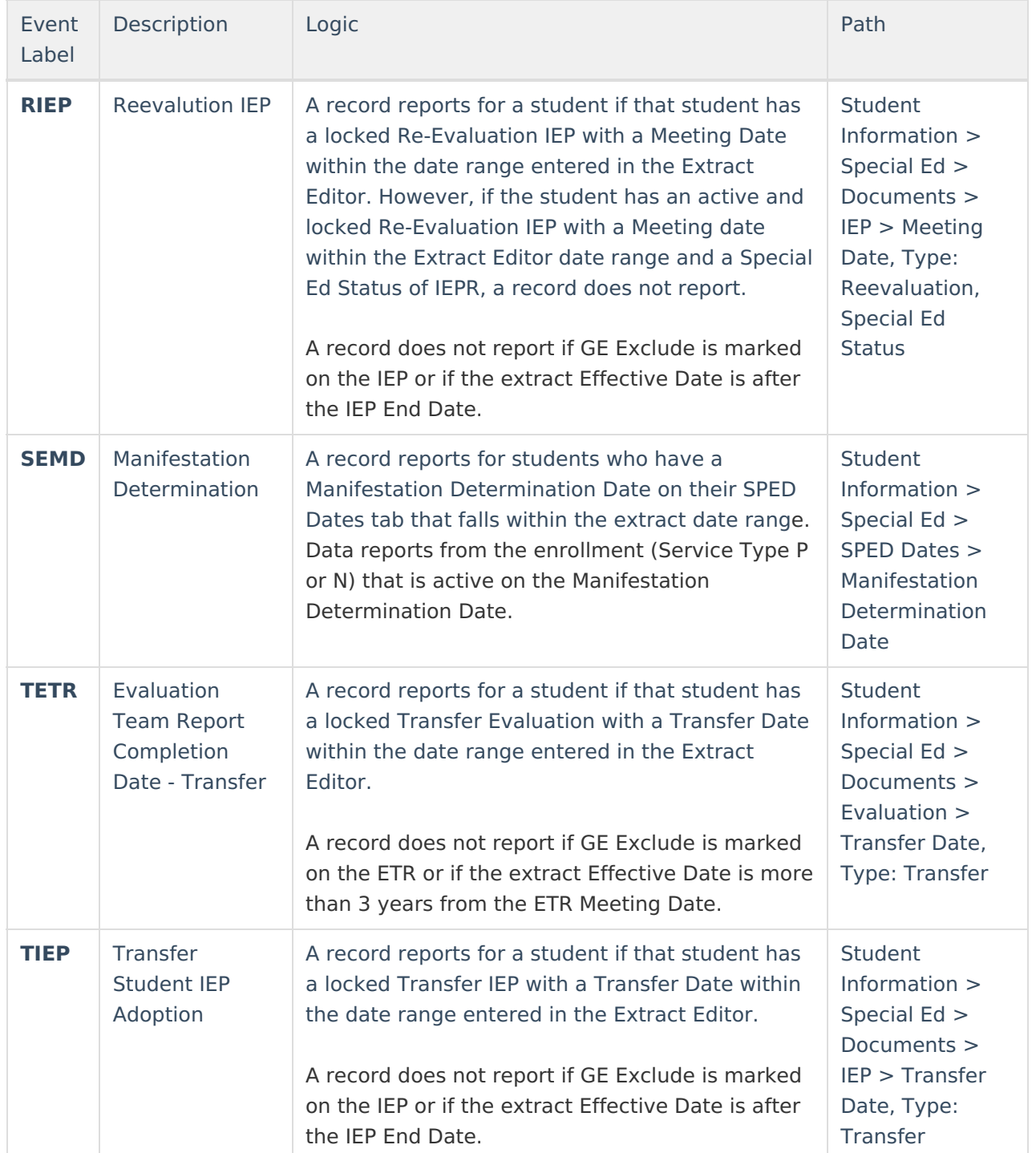

This report considers IEPs in the "Ohio IEP 2011 Format" or the "OH IEP" and Evaluations in the "Ohio ETR 2011 Format" or "OH Evaluation". The IIEP, RIEP, TIEP, and AIEP event types also report based on the 2018 and 2019 IEPs. The IETR, RETR, TETR, CNST, and RFRL event types report based on the 2018 evaluation. The IISP and RISP event types report based on the 2018 SP.

If the district has [configured](http://kb.infinitecampus.com/help/configuring-samegoal-connections) a vertical reporting connection with [SameGoal](http://kb.infinitecampus.com/help/samegoal-integration) and Pull data from SPED product integration is marked on the extract editor, all fields report from SameGoal rather than from documents created in Campus.

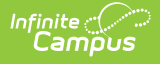

## **Generating the Extract**

- 1. Select Student SPED Record (GE) as the **Extract Type.**
- 2. Select the proper **Reporting Period.** The Student SPED Record (GE) is required to be reported to the state during each reporting period.
- 3. Indicate if the extract should **Pull data from SPED product integration** if desired. See the SameGoal [Integration](http://kb.infinitecampus.com/help/samegoal-integration) article for more information.
- 4. Enter the **Date Range** in mmddyy format or by clicking the calendar icon and selecting a date. These fields auto-populate with the recommended date range in relation to the **Reporting Period** selected. These dates which determine which student enrollments are reportedt, based on the Start and End Dates of enrollments within the selected calendar(s). The first date defaults to 07/10 of the calendar start year.
- 5. Select the **Format.** For submission to the state, select the State Format (Fixed width). To review data prior to state submission, select any of the other available formats.
- 6. Select the appropriate **calendar(s)** to include within the extract. Students enrolled in the selected calendar(s) are reported.
- 7. Select an **Ad hoc Filter**, if applicable. Allows a previously created Ad hoc Filter to be selected to limit what students appear in the report. Filters are created in the Filter [Designer](https://kb.infinitecampus.com/help/filter-designer).
- 8. Mark **Pull Prior IEPs/Evals** to report students with a Meeting Date prior to the start date entered.
- 9. Click **Generate Extract** to generate the report in the indicated format or **Submit to Batch** to schedule when the report will generate. If generating multiple extracts at a time (after Campus.1921), requests can only be submitted to the Batch Queue.

Users have the option of submitting a Student SPED Record report request to the batch queue by clicking **Submit to Batch** instead of Generate Extract. This process allows larger reports to generate in the background, without disrupting the use of Campus. For more information about submitting a report to the batch queue, see the Batch [Queue](http://kb.infinitecampus.com/help/batch-queue) article.

| GE 2011K015832003017398CNST20331010CNGT**0000300003000000*******  |
|-------------------------------------------------------------------|
| GE 2011K015843000017398RIEP20130930******2013101420131014STR****  |
| GE 2011K015832003017398CNST20331010CNGT**0000300003000000*******  |
| GE 2011K015843000017398RIEP20130930******2013101420131014STR****  |
| GE 2011K015832003017398CNST20331010CNGT**0000300003000000*******  |
| GE 2011K015843000017398RIEP20130930******2013101420131014STR****  |
| GE 2011K015832003017398CNST20331010CNGT**0000300003000000*******  |
| GE 2011K015843000017398RIEP20130930******2013101420131014STR****  |
| GE 2011K015832003017398CNST20331010CNGT**0000300003000000******** |
| GE 2011K015843000017398RIEP20130930******2013101420131014STR****  |
| GE 2011K015832003017398CNST20331010CNGT**0000300003000000*******  |
| GE 2011K015843000017398RIEP20130930******2013101420131014STR****  |

Image 2: Student SPED Record (GE) - State Format

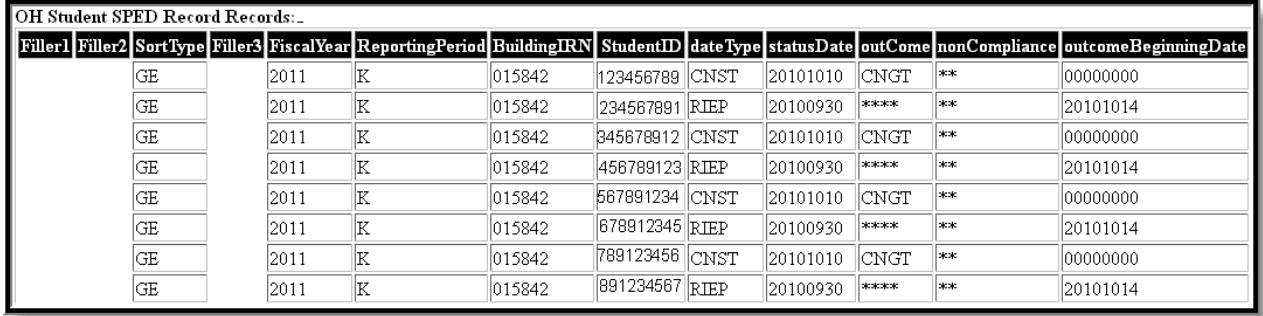

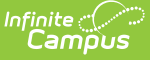

#### Image 3: Student SPED Record (GE) - HTML Format

|    | A       | в                   |                  | D | F      | F | G | н                                                             |          |
|----|---------|---------------------|------------------|---|--------|---|---|---------------------------------------------------------------|----------|
|    | Filler1 | Filler <sub>2</sub> | SortType Filler3 |   |        |   |   | FiscalYear Reporting BuildingIR StudentID dateType statusDate |          |
|    |         |                     | GE               |   | 2011 K |   |   | 15842 123456789 CNST                                          | 20101010 |
| 3  |         |                     | <b>GE</b>        |   | 2011 K |   |   | 15842 234567891 RIEP                                          | 20100930 |
| 4  |         |                     | <b>GE</b>        |   | 2011 K |   |   | 15842 345678912 CNST                                          | 20101010 |
| 5  |         |                     | <b>GE</b>        |   | 2011 K |   |   | 15842 456789123 RIEP                                          | 20100930 |
| 6  |         |                     | <b>GE</b>        |   | 2011 K |   |   | 15842 567891234 CNST                                          | 20101010 |
|    |         |                     | GE               |   | 2011 K |   |   | 15842 678912345 RIEP                                          | 20100930 |
| 8  |         |                     | GE               |   | 2011 K |   |   | 15842 789123456 CNST                                          | 20101010 |
| 9  |         |                     | GE               |   | 2011 K |   |   | 15842 891234567 RIFP                                          | 20100930 |
| 10 |         |                     | <b>GE</b>        |   | 2011 K |   |   | 15842 912345678 CNST                                          | 20101010 |

Image 4: Student SPED Record (GE) - CSV Format

| - <extractspedrecord></extractspedrecord>                                                     |  |  |  |  |  |
|-----------------------------------------------------------------------------------------------|--|--|--|--|--|
| - <extract name="OH Student SPED Record"></extract>                                           |  |  |  |  |  |
| <record <="" filler1="" filler2="" filler3="" fiscalyear="2011" sorttype="GE" td=""></record> |  |  |  |  |  |
| ReportingPeriod="K" BuildingIRN="015842" StudentID="000000000"                                |  |  |  |  |  |
| dateType="CNST" statusDate="20101010" outCome="CNGT"                                          |  |  |  |  |  |
| nonCompliance="**" outcomeBeginningDate="00000000"                                            |  |  |  |  |  |
| outcomeEndingDate="00000000" iepTestType="***"                                                |  |  |  |  |  |
| secondaryPlanning="****" Filler="" />                                                         |  |  |  |  |  |
| <record <="" filler1="" filler2="" filler3="" fiscalyear="2011" sorttype="GE" td=""></record> |  |  |  |  |  |
| ReportingPeriod="K" BuildingIRN="015842" StudentID="000000000"                                |  |  |  |  |  |
| dateType="RIEP" statusDate="20100930" outCome="****"                                          |  |  |  |  |  |
| nonCompliance="**" outcomeBeginningDate="20101014"                                            |  |  |  |  |  |
| outcomeEndingDate="20111014" iepTestType="STR"                                                |  |  |  |  |  |
| secondaryPlanning="****" Filler="" />                                                         |  |  |  |  |  |

Image 5: Student SPED Record (GE) - XML Format

# **Report Layout**

If the district has [configured](http://kb.infinitecampus.com/help/configuring-samegoal-connections) a vertical reporting connection with [SameGoal](http://kb.infinitecampus.com/help/samegoal-integration) and Pull data from SPED product integration is marked on the extract editor, all fields report from SameGoal rather than from documents created in Campus.

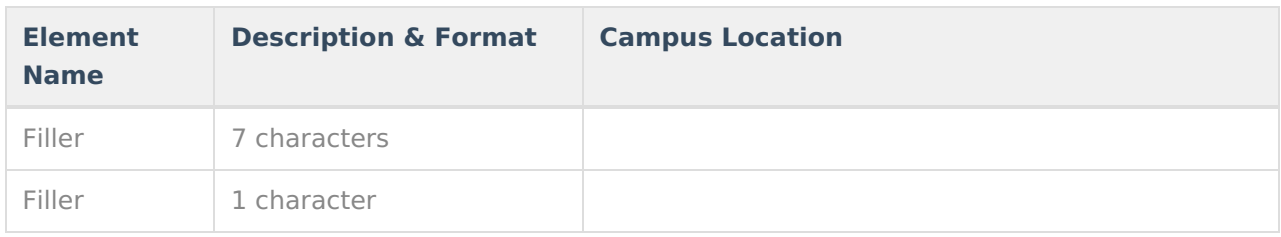

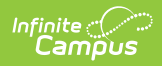

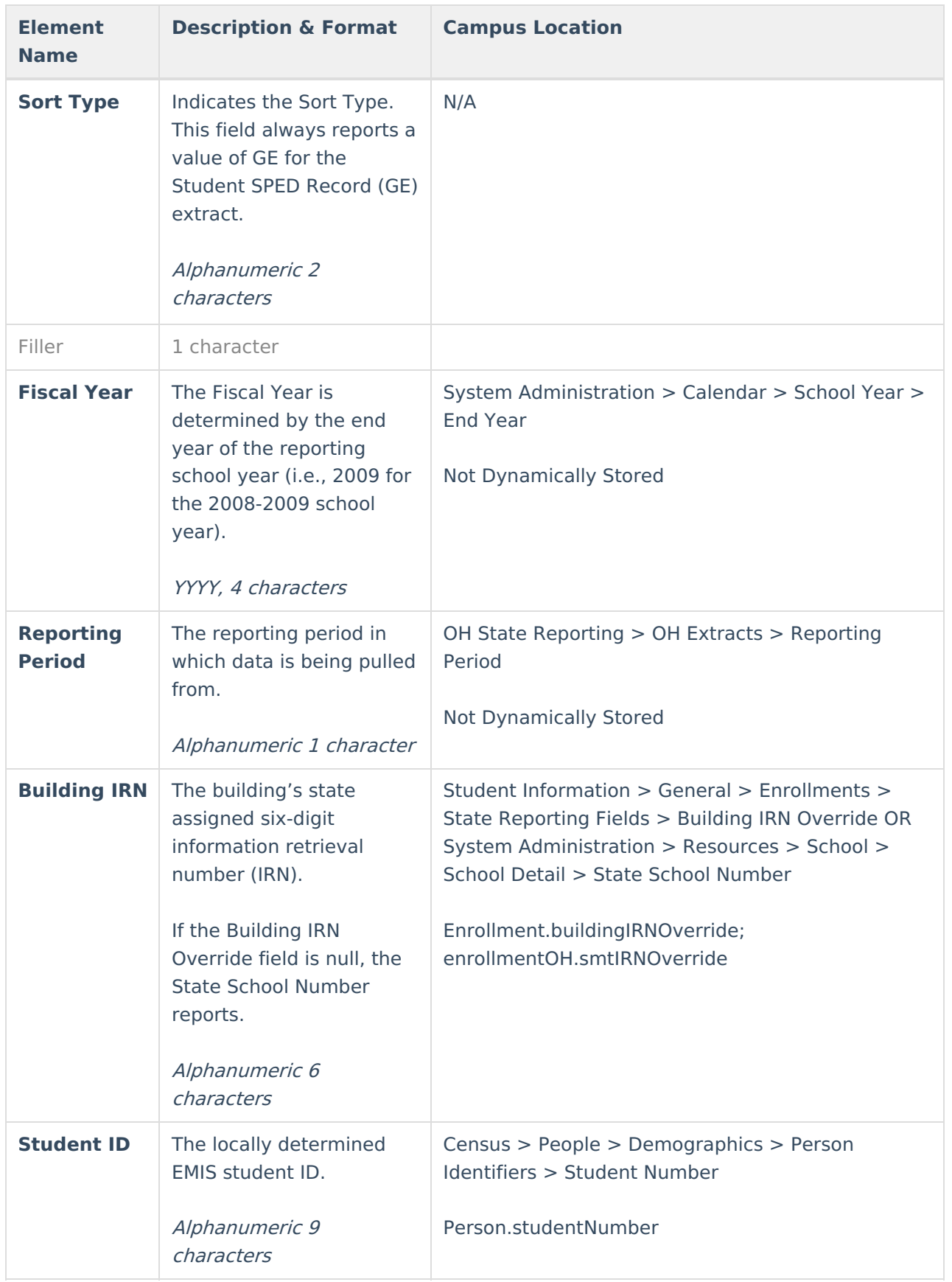

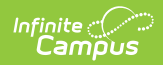

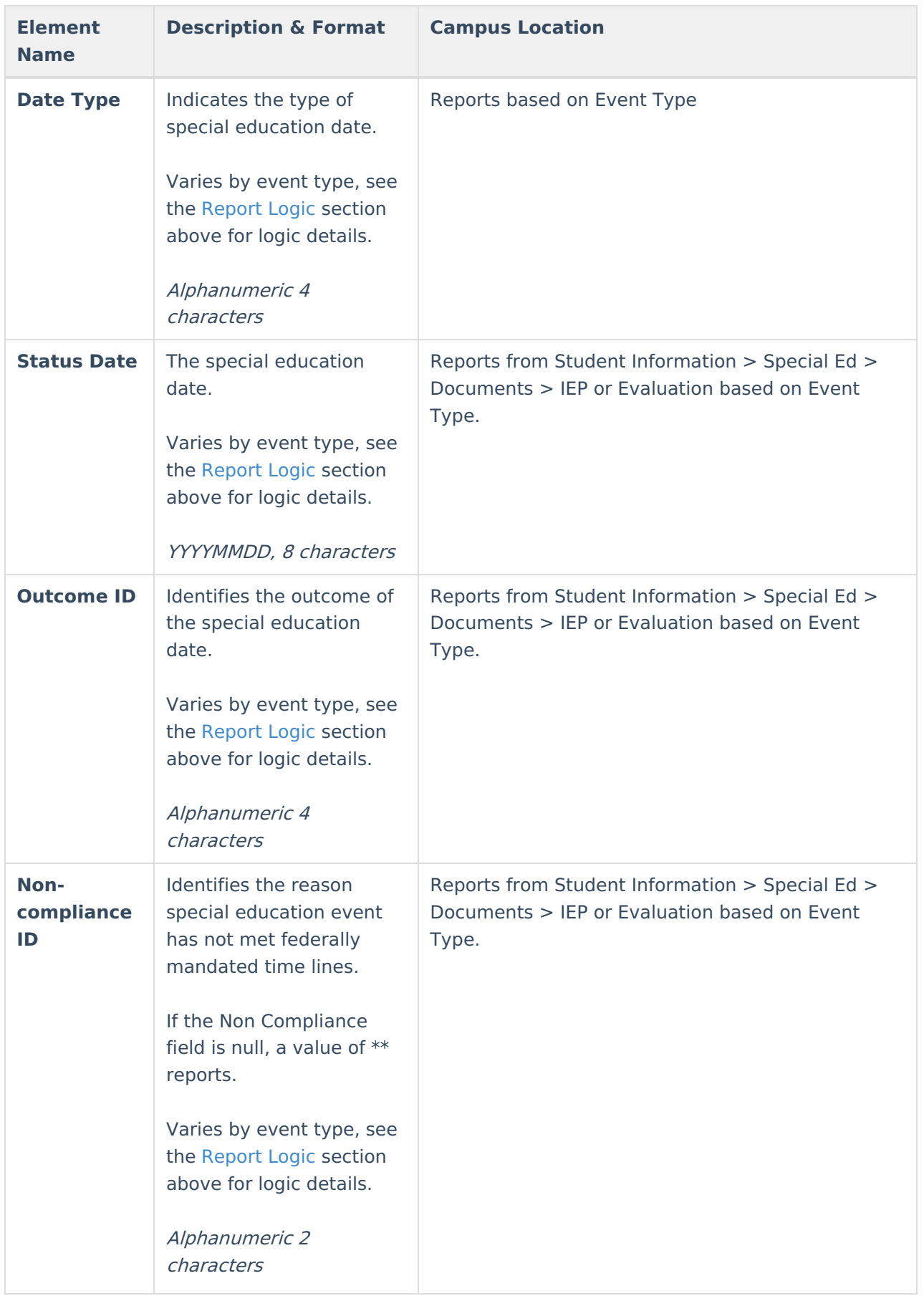

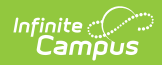

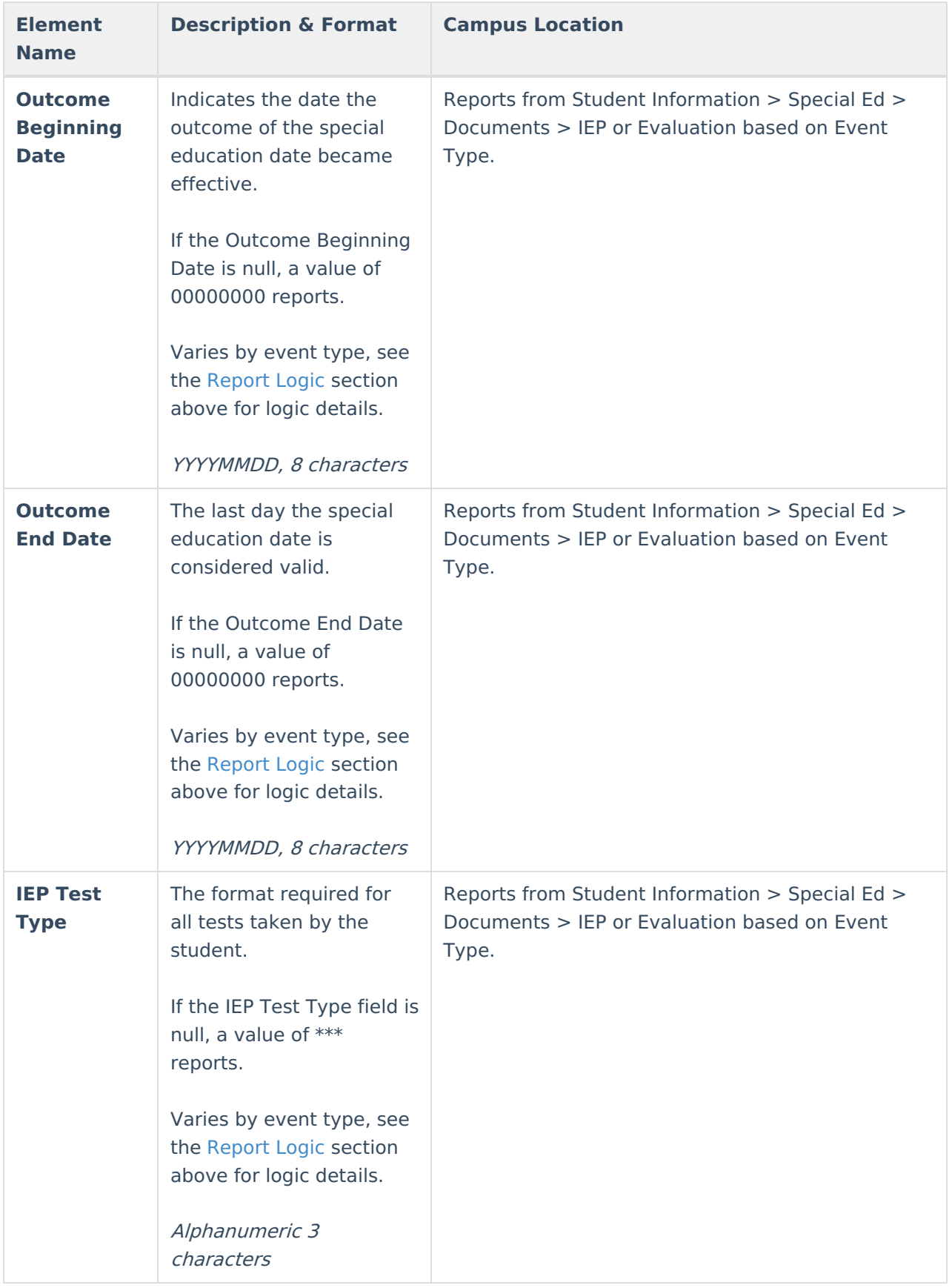

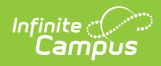

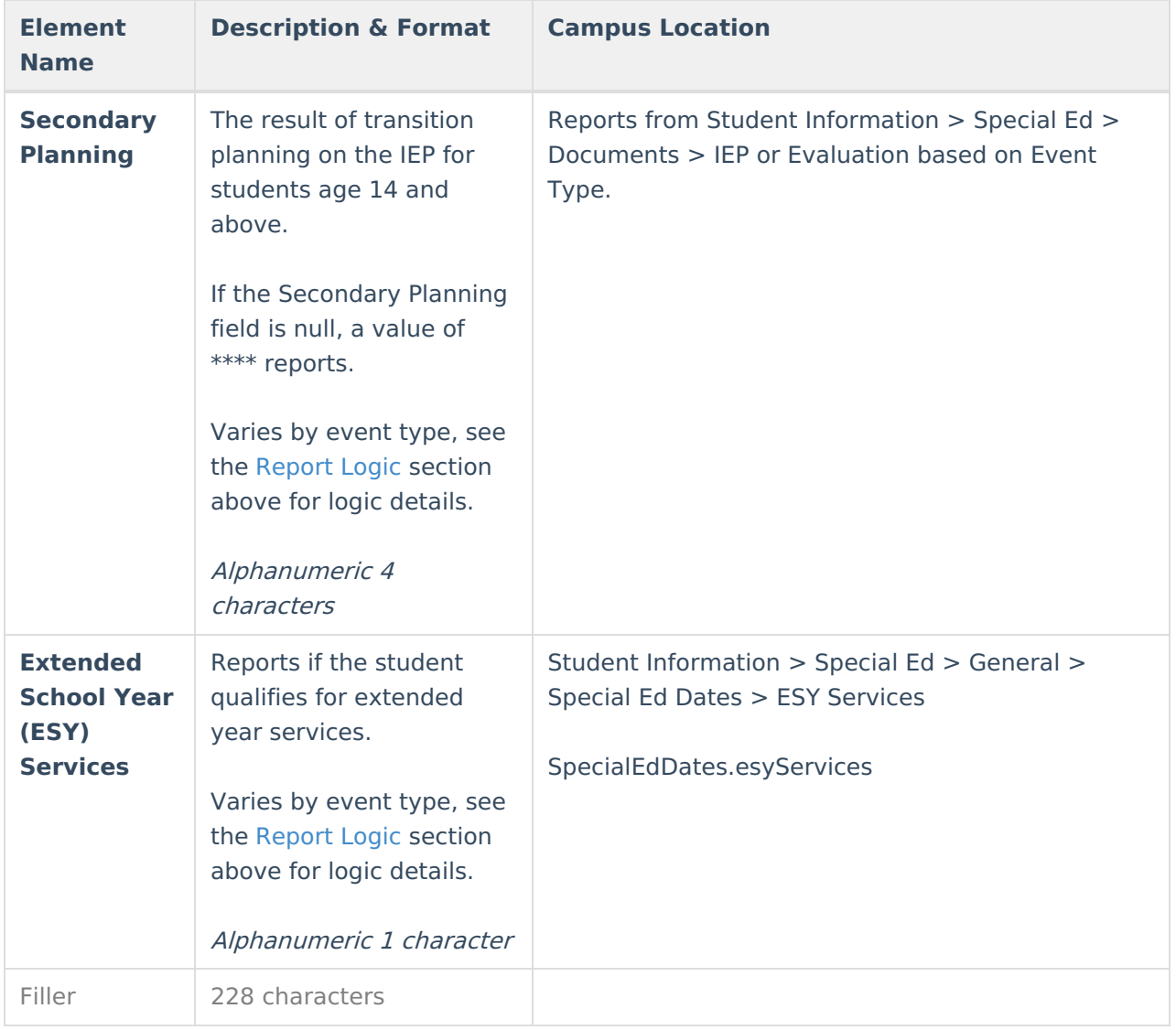

## **Event-Specific Logic**

The following fields report as indicated based on the Event Type.

### **Part 1**

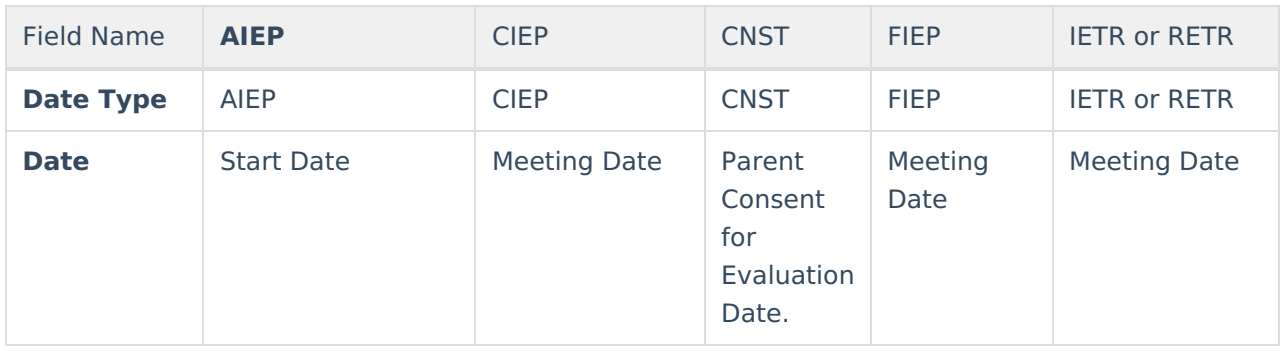

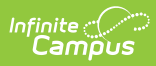

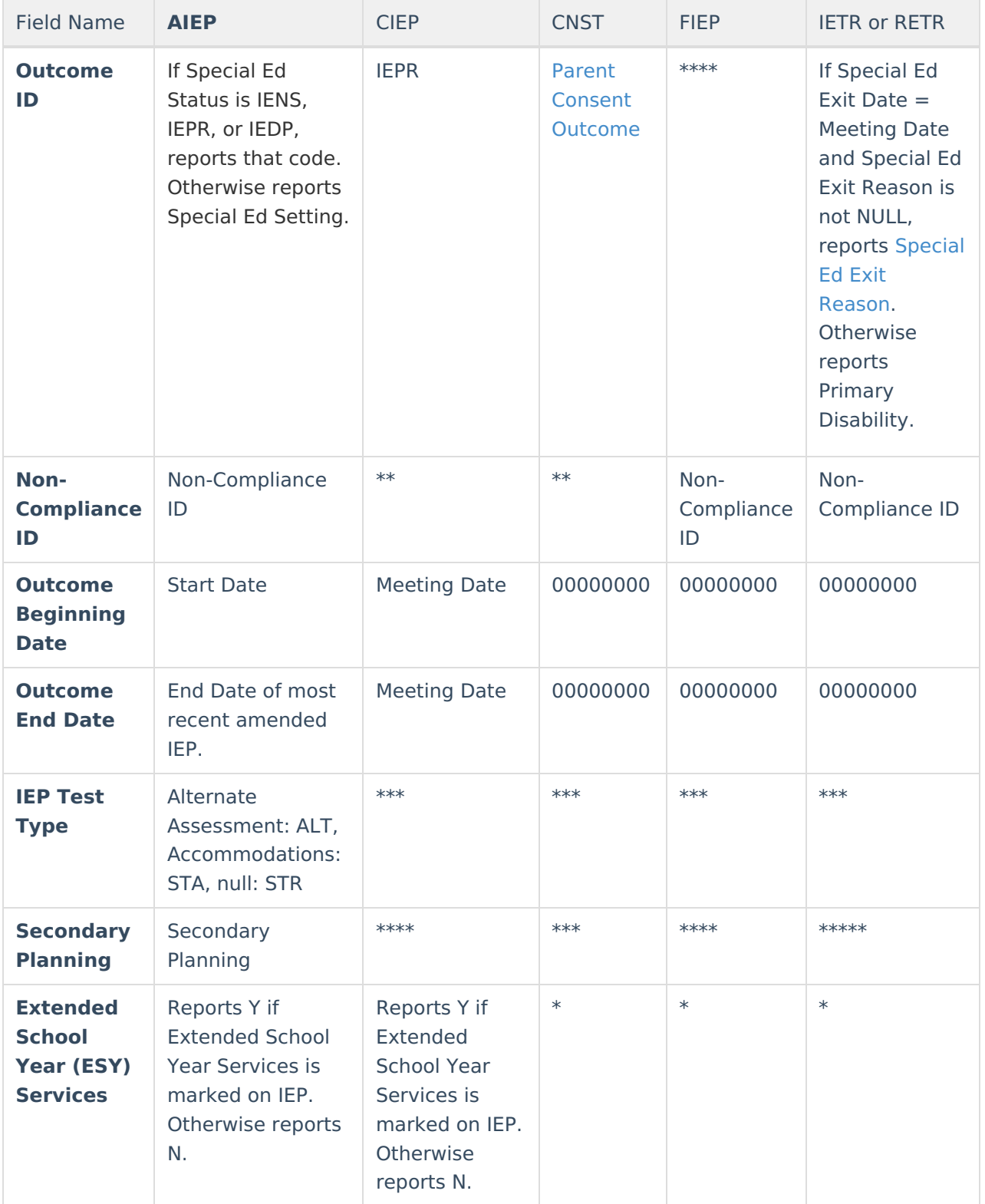

### **Part 2**

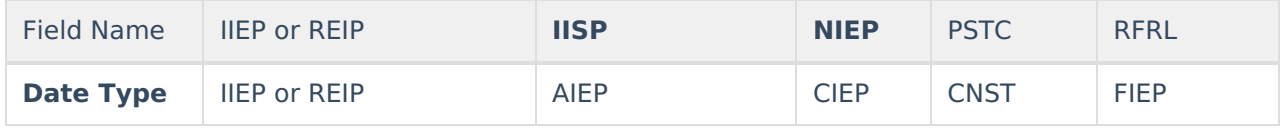

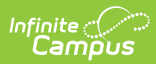

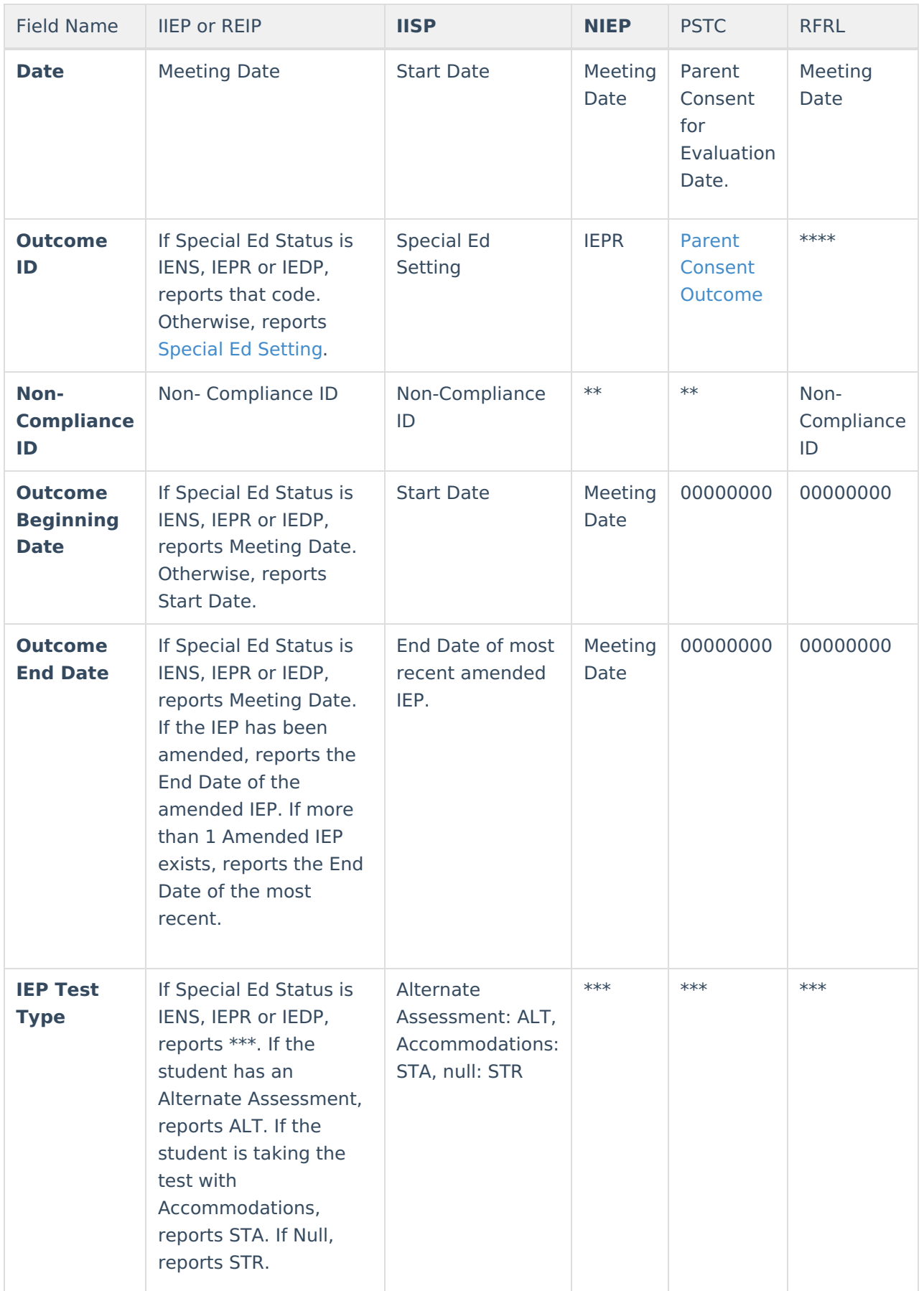

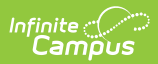

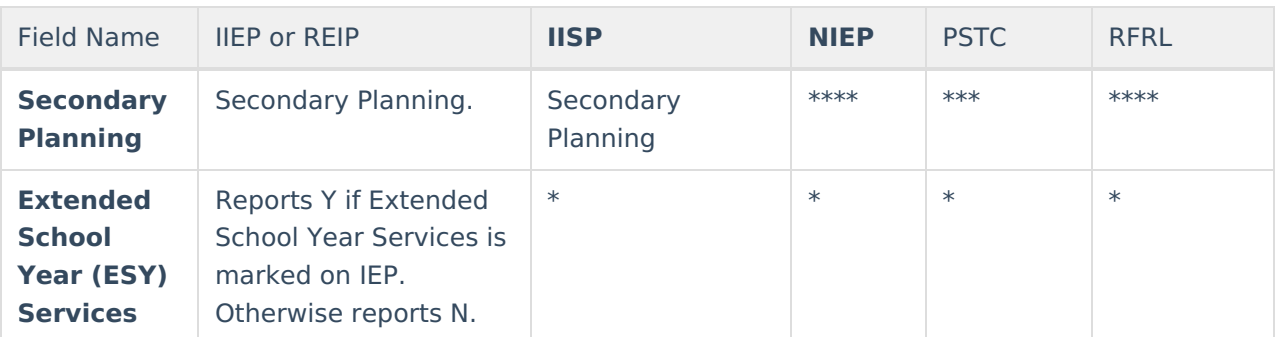

### **Part 3**

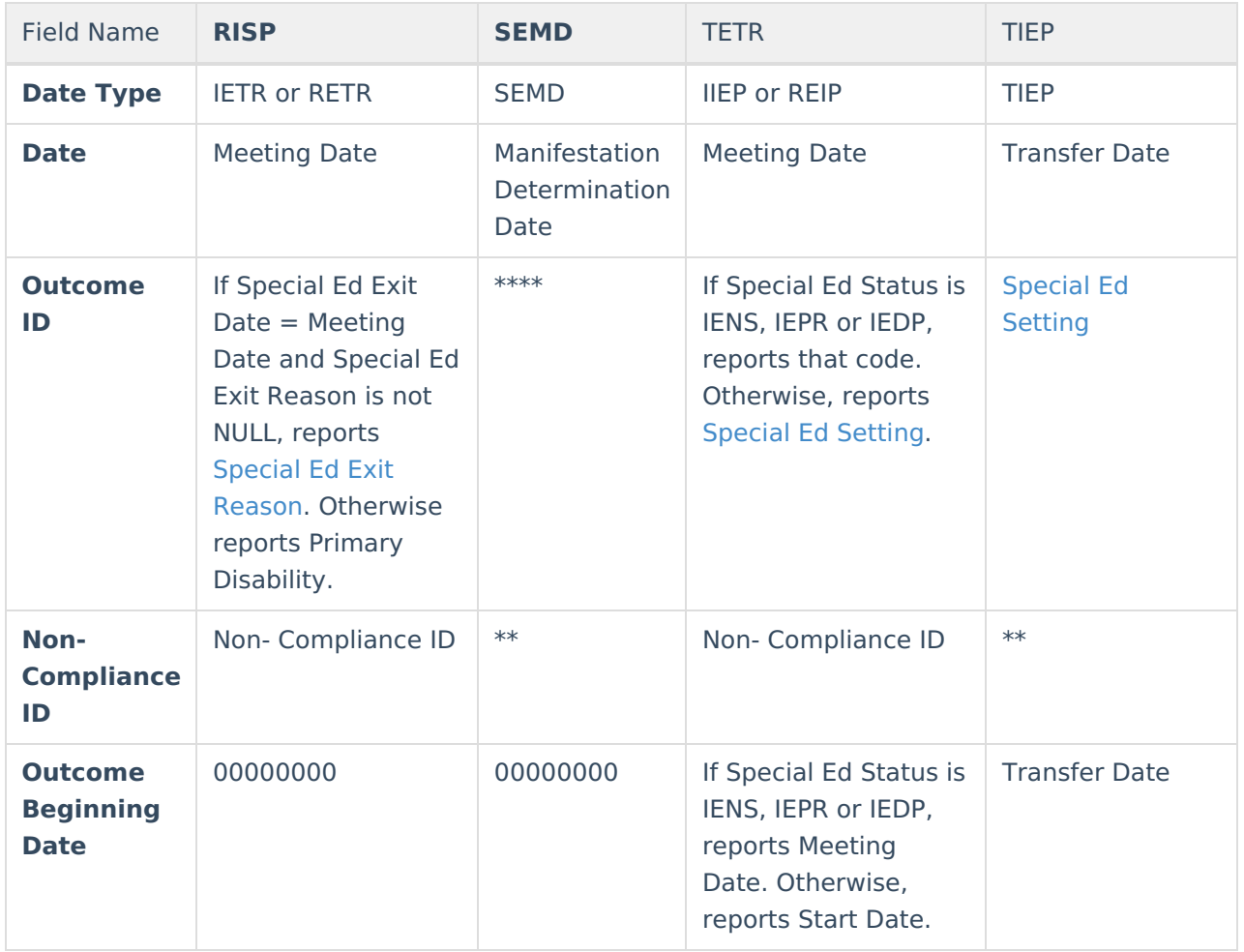

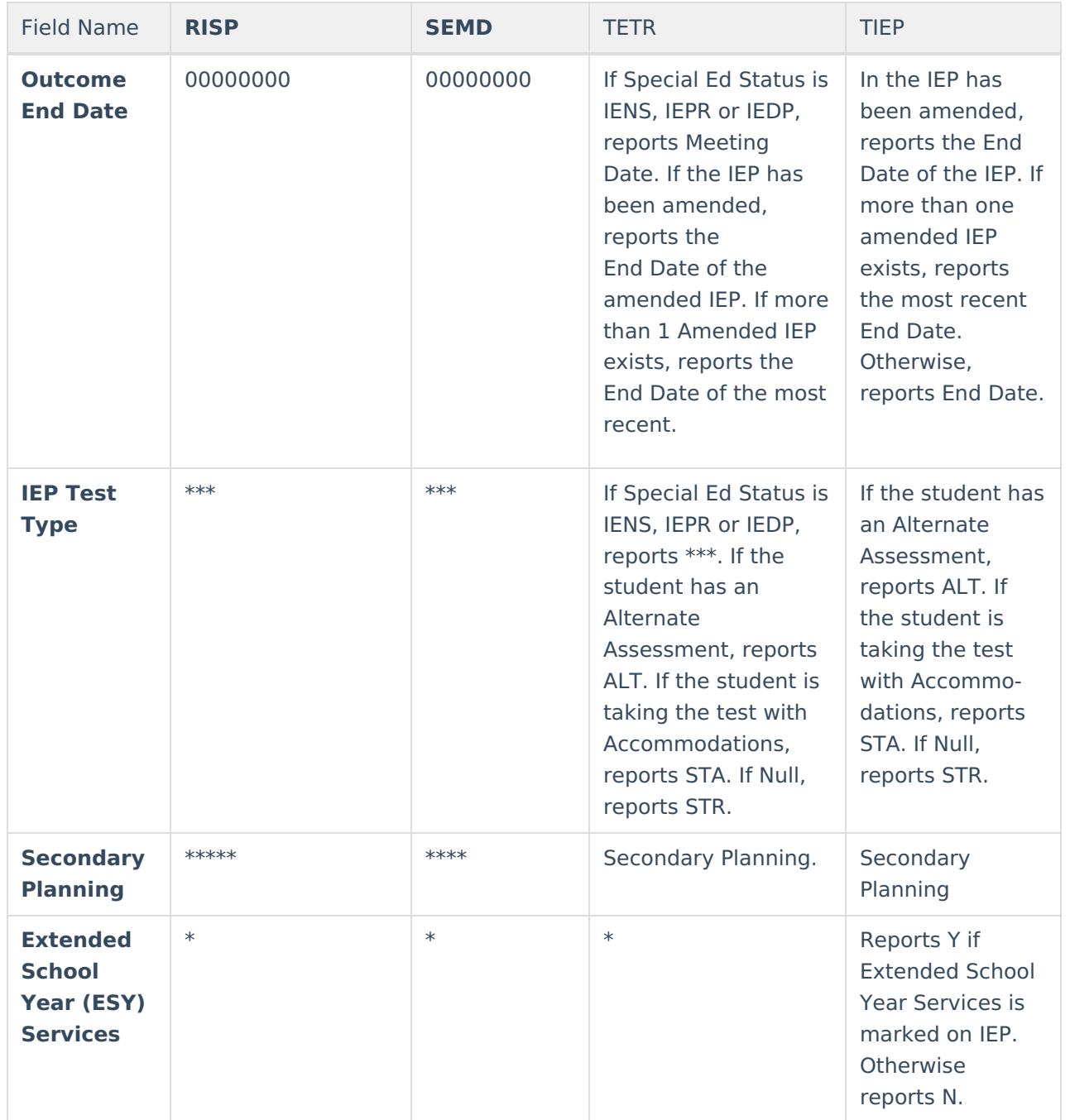

### **Parent Consent Outcome Options**

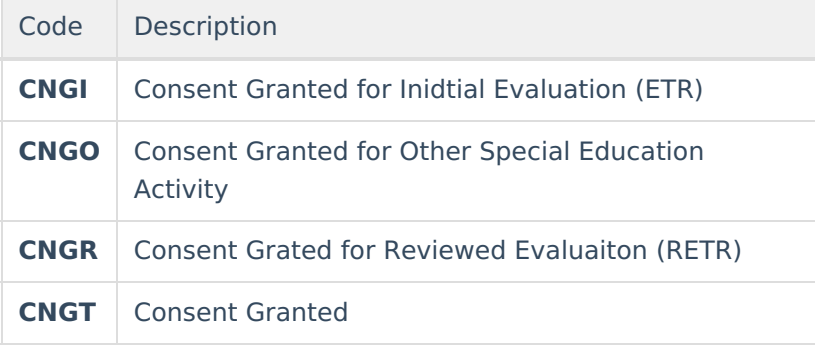

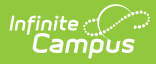

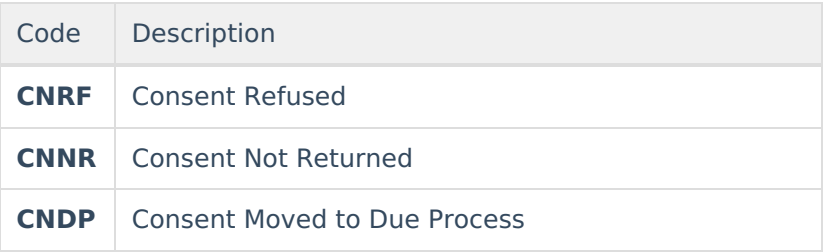

## **Special Ed Exit Reason Options**

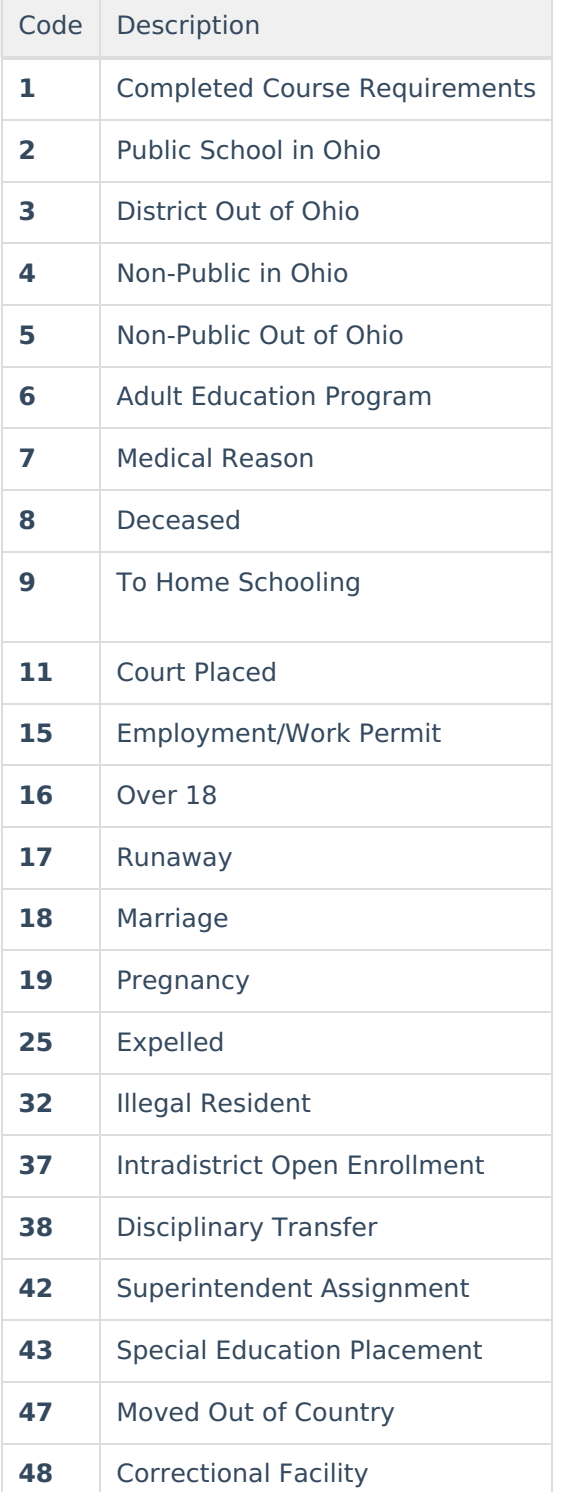

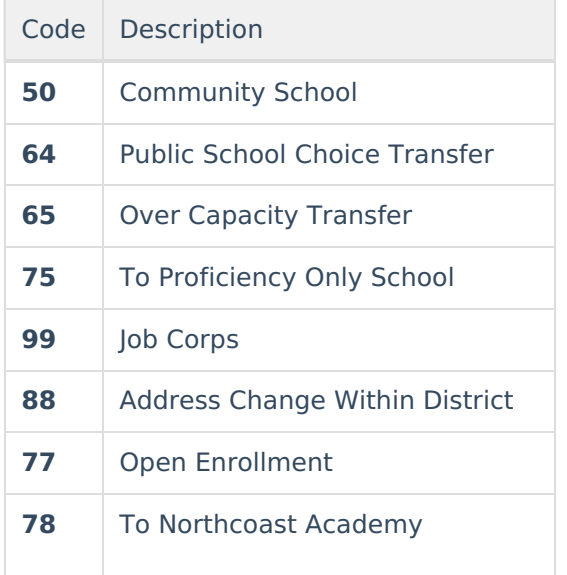

## **Special Ed Setting Options**

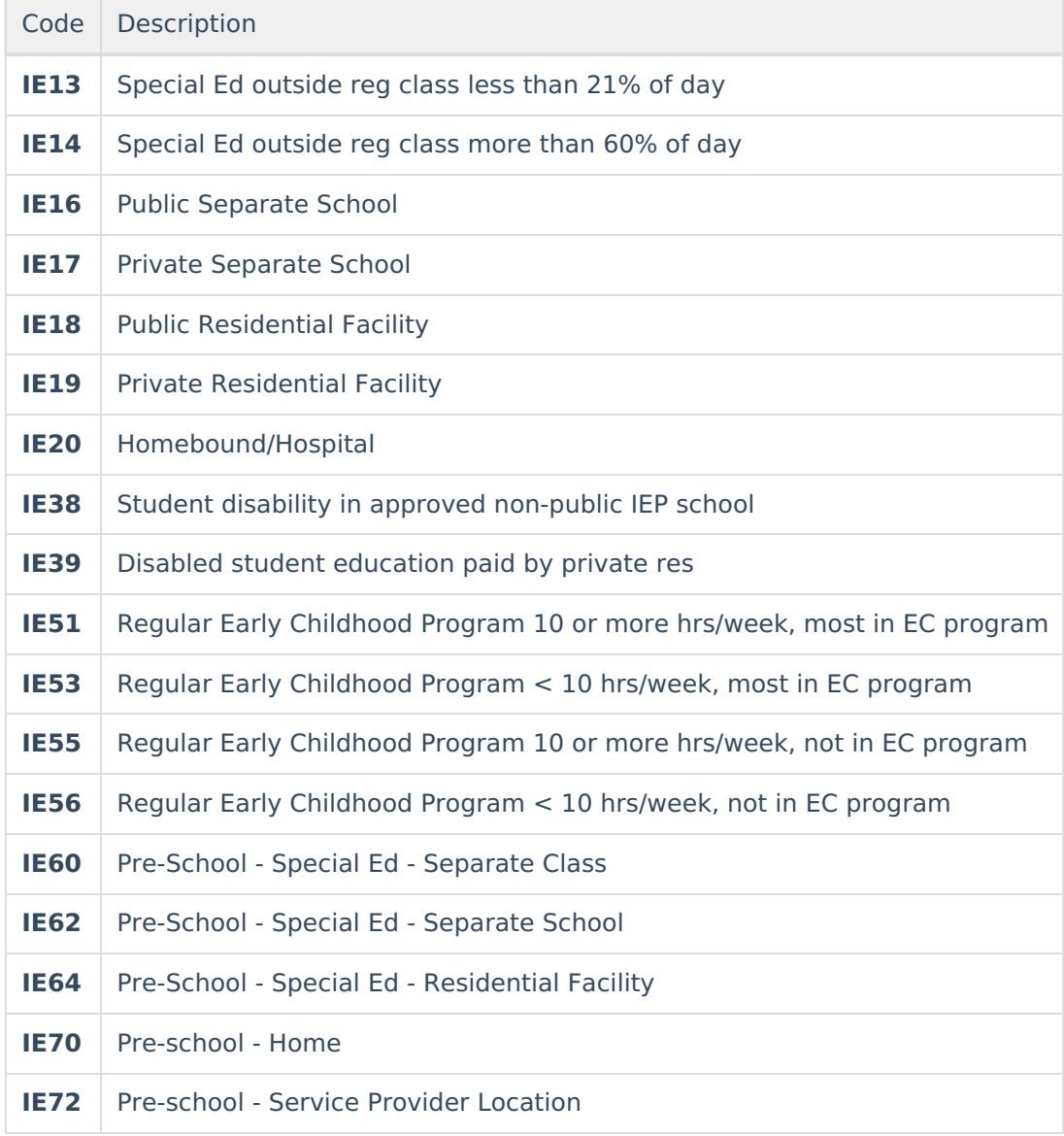

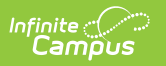